#### 画面:施工後要部写真TOPの状態について

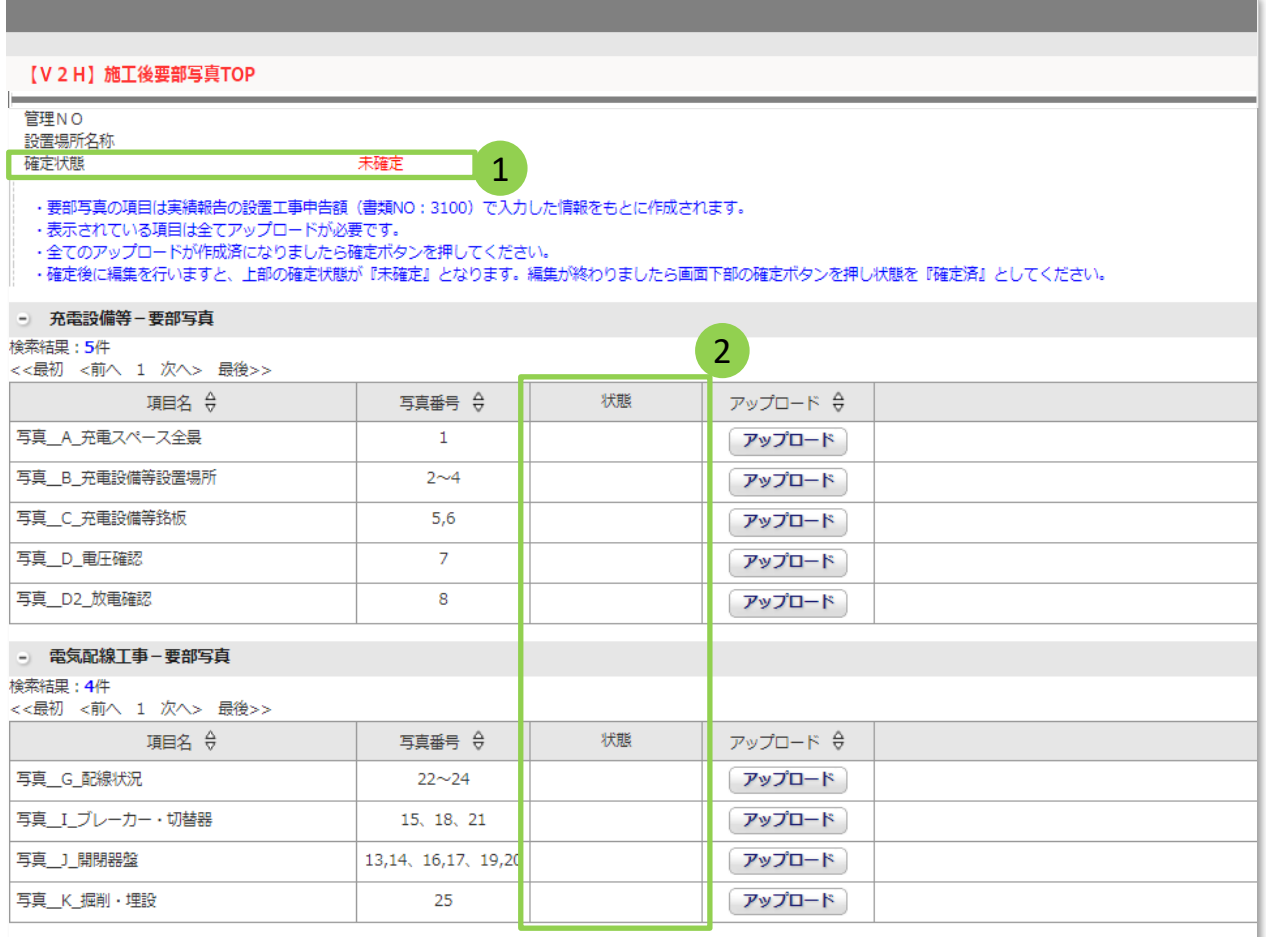

#### ①確定状態

本画面全体の状態を表しています。 状態には「未確定」と「確定」の2つの状 熊があります。

本画面の確定ボタンを押し、成功したと きに状態が変わります。

成功すると状態が『確定』となります。

『未確定』の状態では申請はできませ  $\mathcal{L}_{\alpha}$ 

## ②項目別の状態

項目別の状態は3つあります

・空欄 (初期状態)

・作成中

・作成済

状態の詳細は次ページへ→

戻る

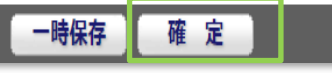

## 画面:施工後要部写真TOPの状態について つづき

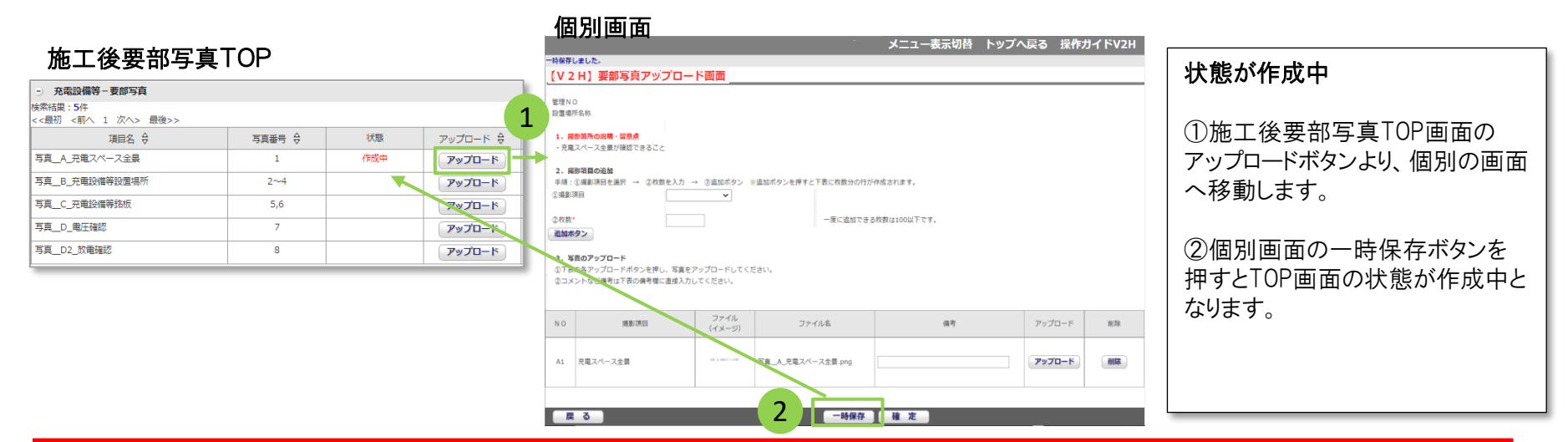

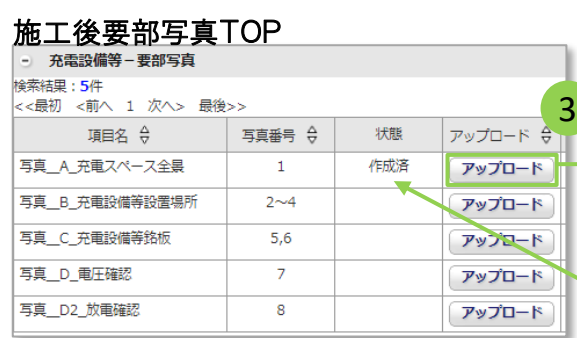

### 個別画面

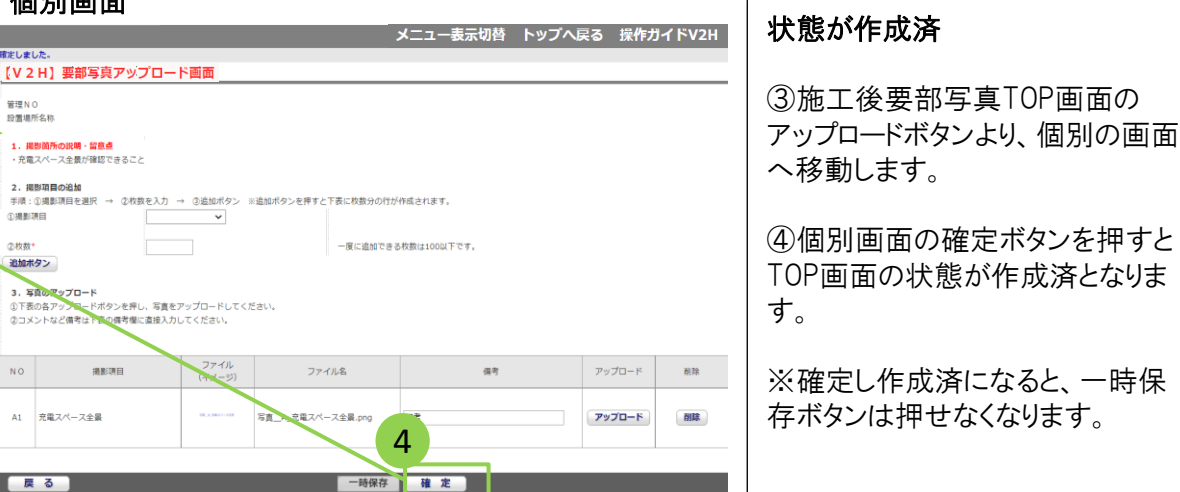

#### エラー表示について 施工後要部写真TOP画面の確定ボタンを押したとき、各項目のアップロード数のチェックが行われます。 この時、アップロードファイルが不足と判定されると、画面上部にエラーメッセージが表示されます。

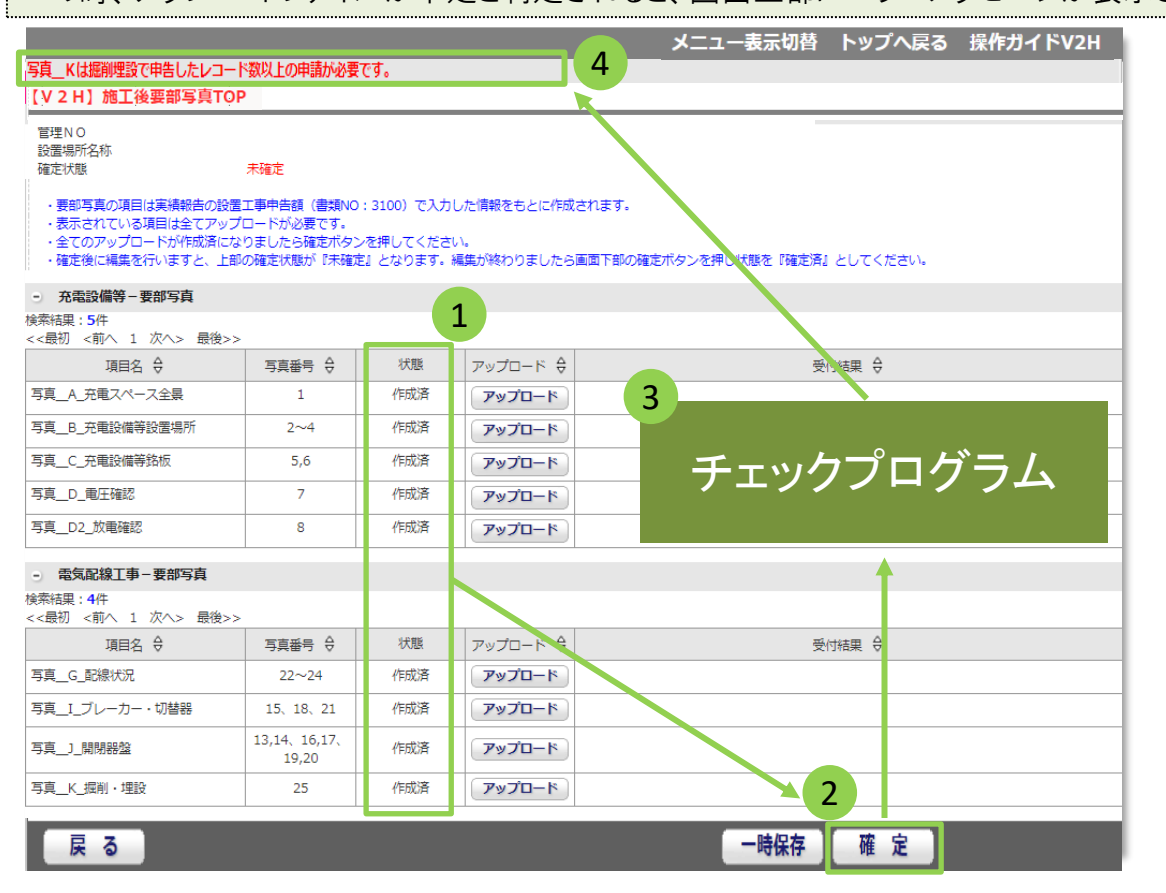

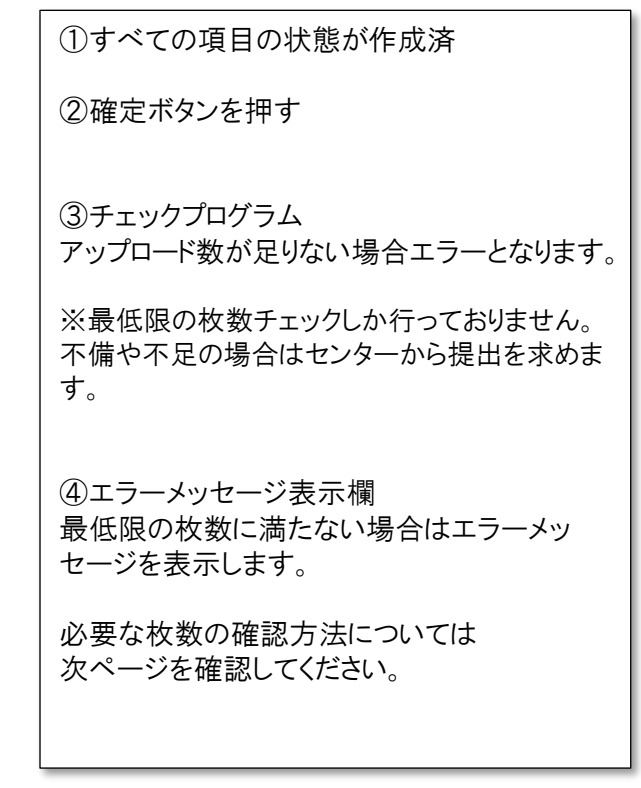

### エラーメッセージと【3100:設置工事申告額】の関係 必要な要部写真の枚数は『3100:設置工事申告額』で入力した工事内容から算出されています。

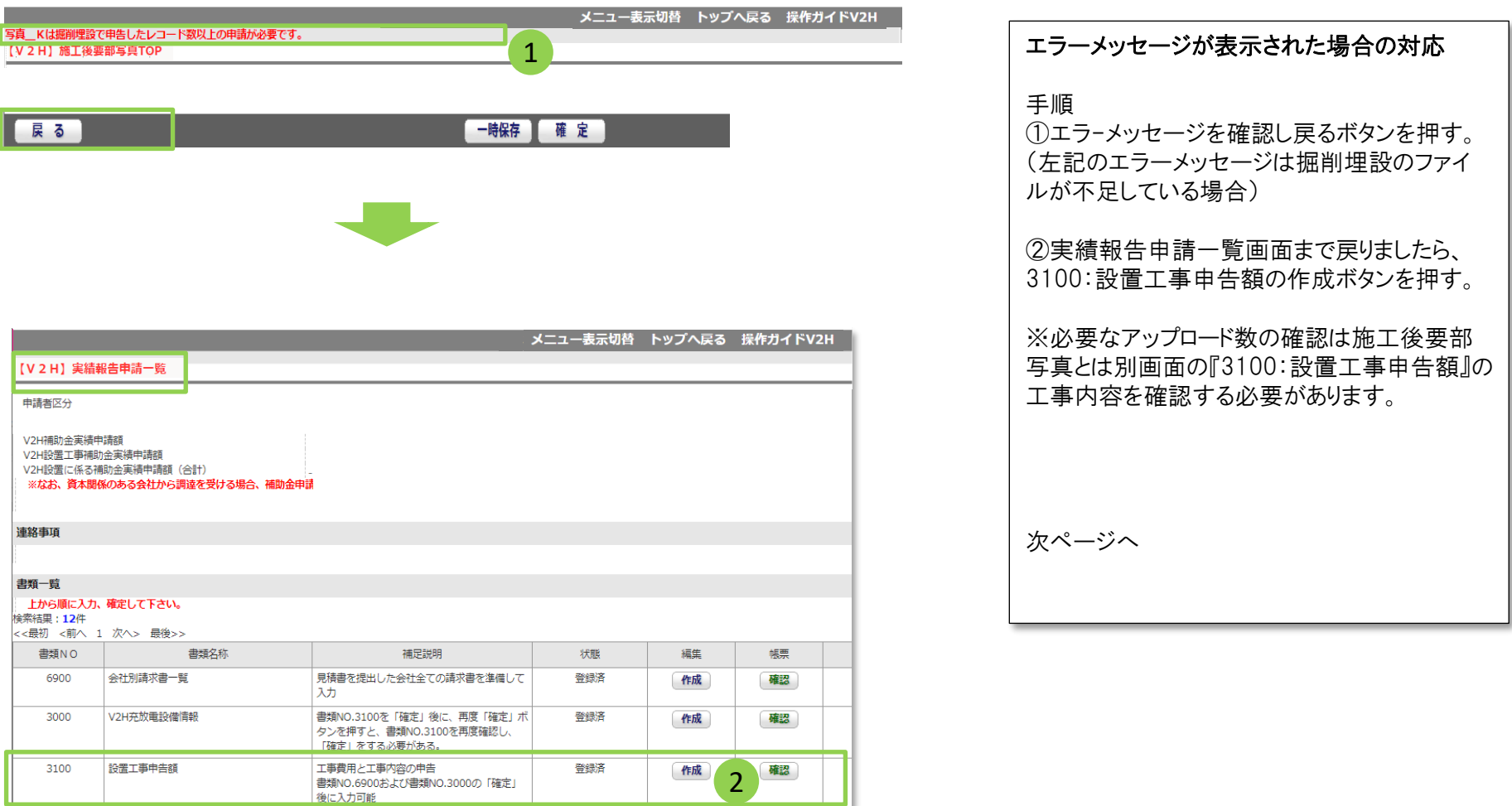

# エラーメッセージと【 3100:設置工事申告額】の関係

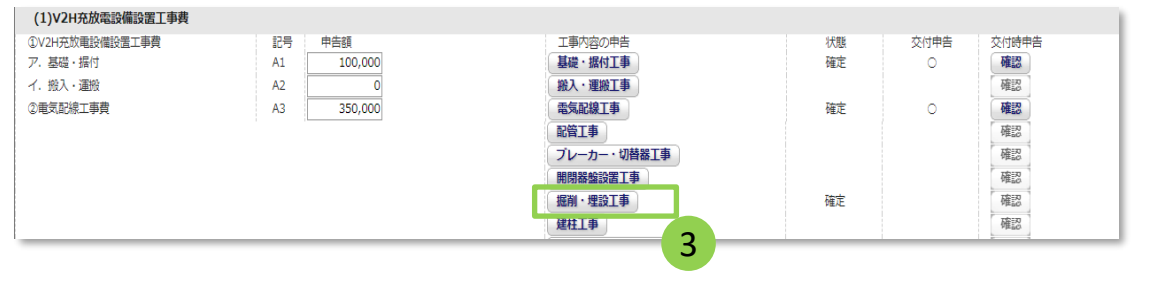

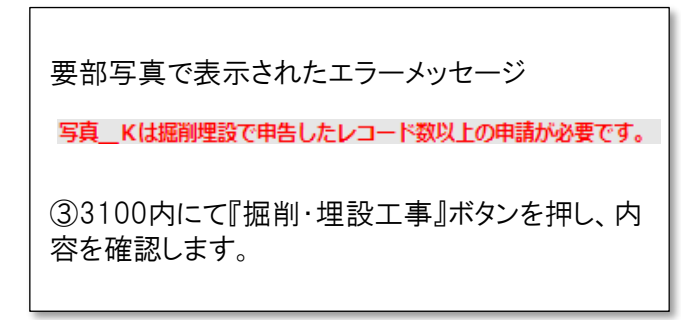

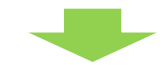

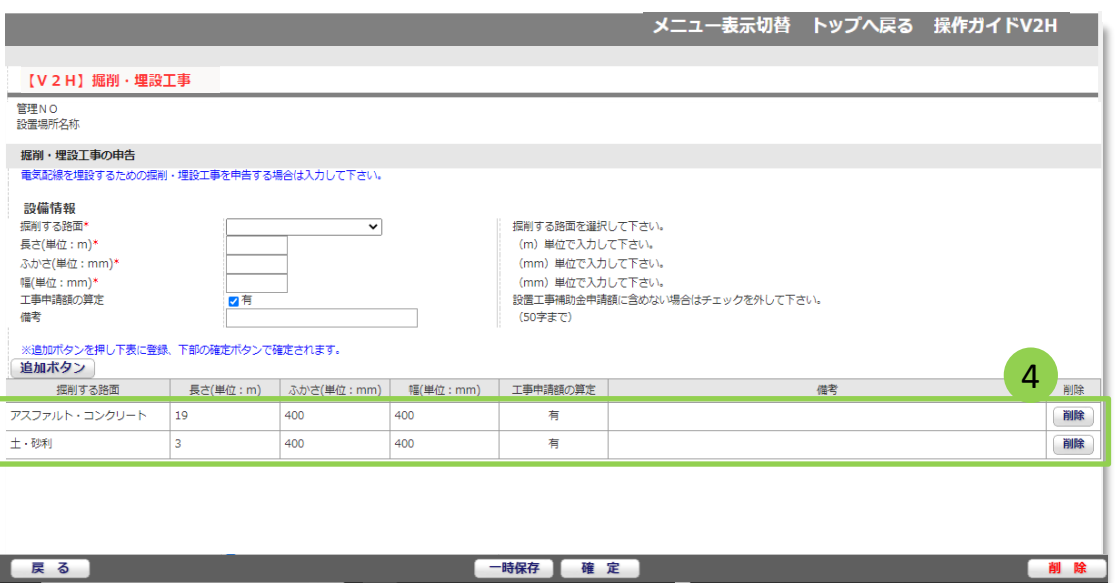

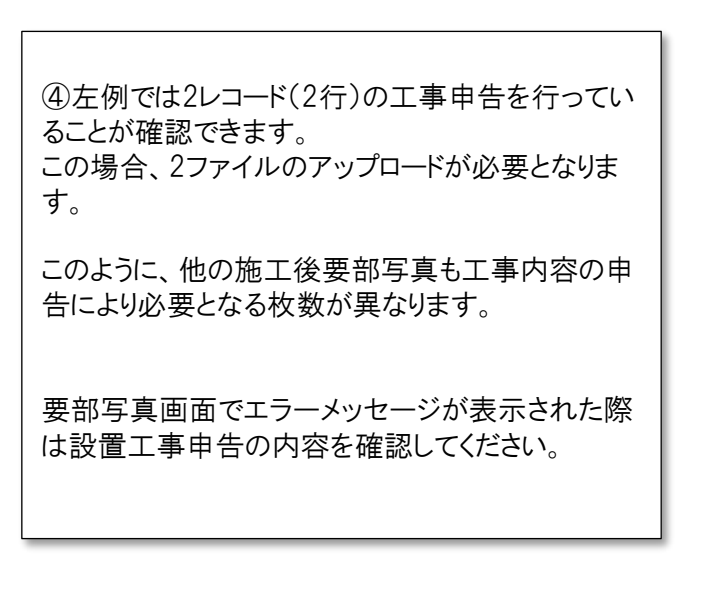